#### Lecture No 09

**Knowledge about various network related commands :**  ping, netstat, tracert, traceroute, ipconfig

#### DOS Ping Display **C:\WINDOWS>ping 172.28.118.1**

**Pinging 172.28.118.1 with 32 bytes of data:**

**Reply from 172.28.118.1: bytes=32 time=1ms TTL=255 Reply from 172.28.118.1: bytes=32 time=1ms TTL=255 Reply from 172.28.118.1: bytes=32 time=1ms TTL=255 Reply from 172.28.118.1: bytes=32 time=1ms TTL=255** Successful replies

Key results Ping statistics for 172.28.118.1:

 **Packets: Sent = 4, Received = 4, Lost = 0 (0% loss), Approximate round trip times in milli-seconds: Minimum = 1ms, Maximum = 1ms, Average = 1ms**

# Cisco IOS Ping Display

- Differs in format from DOS display
- Contains same information
- You'll work with IOS ping in an upcoming lab.

## ICMP Echo Request

- To check the configuration of layer 3-1 on your PC, you can ping a special internal test address - the loopback address.
- Try it now
	- Open a DOS window
	- **>ping 127.0.0.1**

## ICMP Echo Request

- To check the configuration of layer 3-1 between your PC and another host, you can ping that host's address.
- Try it now
	- Open a DOS window
	- **>ping 172.28.118.10**

## ICMP Echo Request

- You can also use hostnames in the ping command (if DNS is running, or host tables are enabled).
- Try it now -
	- Open a DOS window
	- **>ping academy1**

#### **Traceroute**

- Tool used to trace path from source to destination host.
- TCP/IP not designed for traceroute, so it is sometimes unpredictable.

#### Traceroute Packets

- Most traceroute programs, including the Cisco IOS traceroute, send UDP packets (User Datagram Protocol).
- Micrososft tracert sends ICMP echo request (ping) packets.

#### Traceroute Command

- Unix: **traceroute**
- Cisco IOS: **traceroute (trace)**
- DOS: **tracert**

### Traceroute Operation

- **Transmits packets with small Time-To-Live (TTL) values**.
	- First packets have  $TTL = 1$
	- Second have  $TTL = 2$
	- Third have  $TTL = 3$
	- etc.

## Time to Live Field

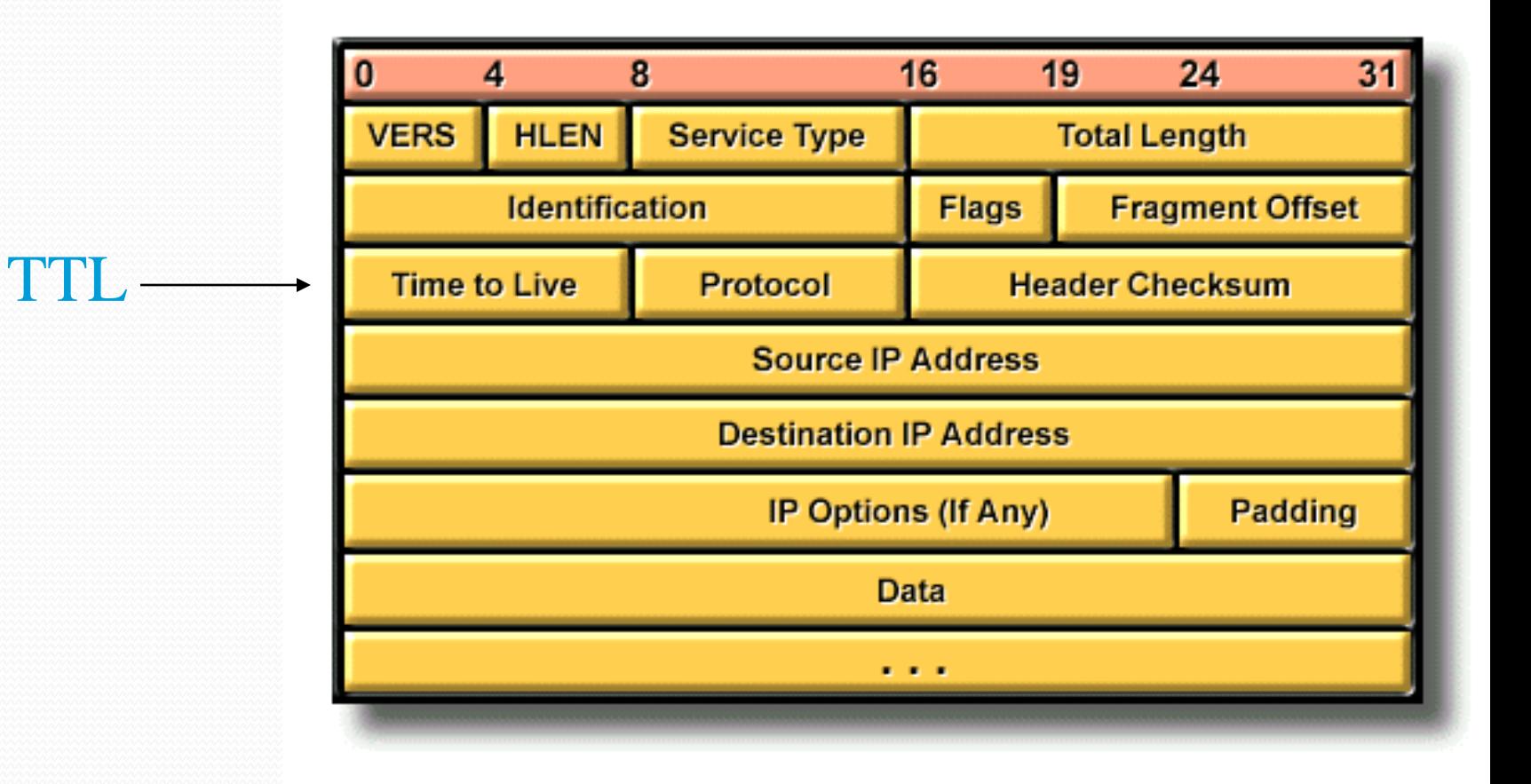

C Cisco Systems, Inc. 1999

### Traceroute Operation

- Generates messages from each router used along the path.
- Every router that handles a packet subtracts one from the packet's TTL. If the TTL reaches zero, the packet has *expired* and is discarded.
- At that point, most routers send an ICMP Time Exceeded message back to the sender - traceroute uses this message.
- A TTL value of one should produce a message from the first router; two from the second; etc.

#### Traceroute Operation

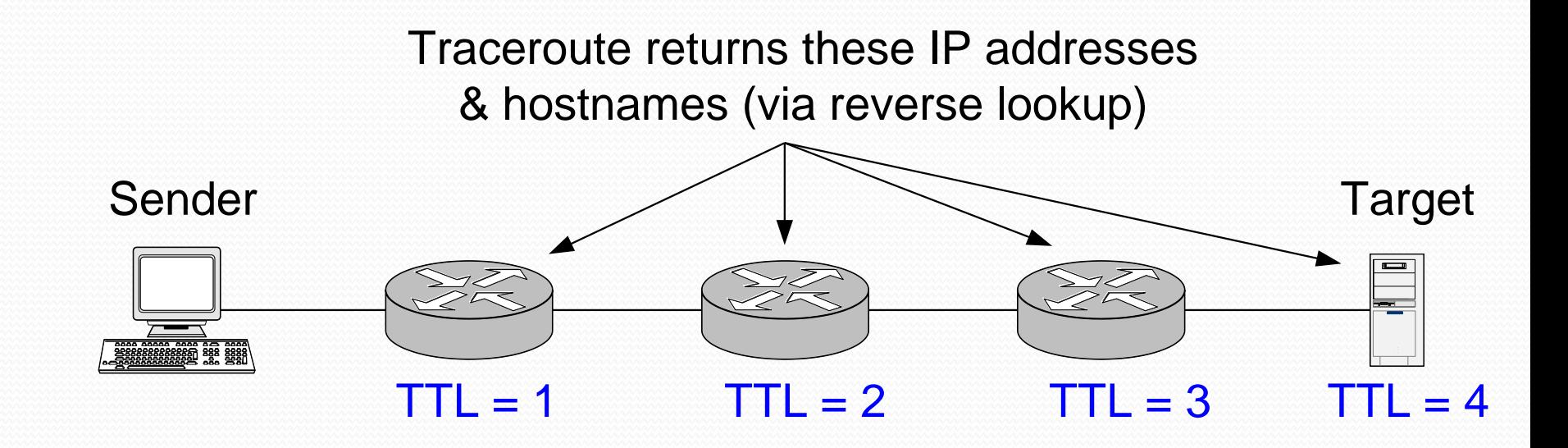

## DOS Traceroute Display

**C:\WINDOWS>tracert www.husd.k12.ca.us**

**Tracing route to www.husd.k12.ca.us [206.110.193.5] over a maximum of 30 hops:** 1 ms 1 ms 1 ms 192.168.0.1  **2 23 ms 32 ms 32 ms adsl-63-198-176-254.dsl.snfc21.pacbell.net [63.198.176.254] 3 20 ms 19 ms 21 ms core4-g3-0.snfc21.pbi.net [216.102.187.130] 4 20 ms 19 ms 19 ms ded2-fa12-0-0.snfc21.pbi.net [209.232.130.5] 5 25 ms 51 ms 21 ms vip-Alameda-Co.cust-rtr.pacbell.net [216.102.184.2] 6 44 ms 37 ms 43 ms 206.110.252.174 7 47 ms 40 ms 40 ms www.husd.k12.ca.us [206.110.193.5] Trace complete.** Hop Round trip time Router